# Configurazione dei profili di modulazione dei cavi sui Cisco CMTS  $\overline{a}$

# Sommario

[Introduzione](#page-0-0) **[Prerequisiti](#page-1-0) [Requisiti](#page-1-1)** [Componenti usati](#page-1-2) **[Convenzioni](#page-1-3)** [Descrizione della sintassi](#page-1-4) [Il comando cable modulation-profile](#page-1-5) [Esempi di configurazione](#page-5-0) [Esempio personalizzato](#page-5-1) [Modelli incorporati del profilo di modulazione](#page-9-0) [Comandi correlati](#page-12-0) [Il comando cable upstream modulation-profile](#page-12-1) [Il comando show cable modulation-profile](#page-13-0) [Informazioni correlate](#page-16-0)

# <span id="page-0-0"></span>**Introduzione**

I sistemi di terminazione modem via cavo Cisco (CMTS) possono gestire i profili di modulazione per la configurazione RF di un impianto modem via cavo voce e dati. Il software Cisco IOS® è progettato con un profilo di modulazione predefinito ottimale nella maggior parte delle condizioni. Pertanto, non modificare la configurazione predefinita. Tuttavia, se le esigenze di modulazione sono diverse per lo stabilimento del cliente, il software Cisco IOS ha la capacità di personalizzare e configurare i profili di modulazione in base alle esigenze del cliente.

Attenzione: solo un esperto in grado di comprendere le modifiche della modulazione e le specifiche dell'interfaccia di servizio Data-Over-Cable (DOCSis) deve modificare questi parametri. In caso contrario, le modifiche possono causare interruzioni o il peggioramento dei servizi perché i comandi influiscono sul livello fisico.

Questo documento spiega i comandi di configurazione per modificare il profilo di modulazione. Nel documento sono inoltre disponibili i comandi show che è possibile utilizzare per verificare i parametri configurati.

Le versioni software CMTS di Cisco IOS dispongono di un profilo di modulazione preconfigurato residente in memoria, che definisce un profilo tipico per la modulazione QPSK (Quadrature Phase-Shift Keying). I CMTS Cisco serie uBR7100, uBR7200 e uBR1000 supportano fino a otto profili di modulazione cavi. Profilo 1 è l'impostazione predefinita.

Per visualizzare i parametri configurati predefiniti, usare il comando show cable modulation-profile:

#### ubr7246#**show cable modulation-profile**

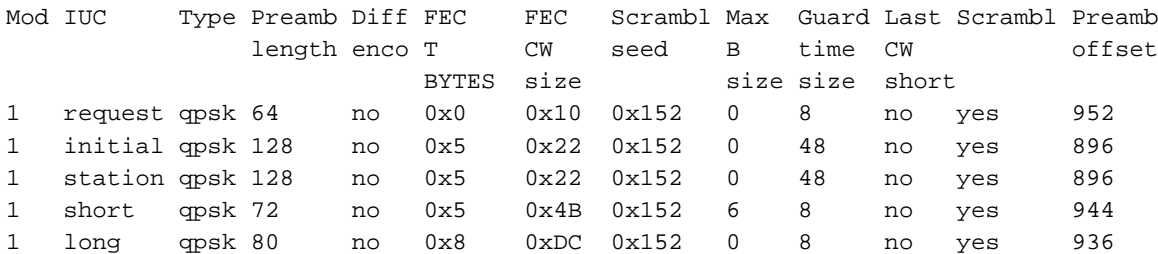

## <span id="page-1-0"></span>**Prerequisiti**

## <span id="page-1-1"></span>**Requisiti**

Nessun requisito specifico previsto per questo documento.

## <span id="page-1-2"></span>Componenti usati

Il documento può essere consultato per tutte le versioni software o hardware.

## <span id="page-1-3"></span>**Convenzioni**

Per ulteriori informazioni sulle convenzioni usate, consultare il documento [Cisco sulle convenzioni](//www.cisco.com/en/US/tech/tk801/tk36/technologies_tech_note09186a0080121ac5.shtml) [nei suggerimenti tecnici.](//www.cisco.com/en/US/tech/tk801/tk36/technologies_tech_note09186a0080121ac5.shtml)

## <span id="page-1-4"></span>Descrizione della sintassi

### <span id="page-1-5"></span>Il comando cable modulation-profile

Per definire un profilo di modulazione, usare il comando di configurazione globale cable modulation-profile. Per rimuovere il profilo di modulazione specificato, usare il comando no cable modulation-profile.

- cable modulation-profile *profile* {*iuc* | mix | qam-16 | qpsk} fec-tbytes *fec-len burst-len guard-t* mod scrambler seed diff pre-len last-cw uw-len
- nessun *profilo* di modulazione cavo {*iuc* | mix | qam-16 | qpsk} fec-tbytes *fec-len burst-len* guard-t mod scrambler seed diff pre-len last-cw uw-len

Nota: questi comandi devono trovarsi su *una sola* riga.

Nota: tutte queste opzioni sono disponibili a partire da Cisco IOS versione 12.1(1)EC. Nelle versioni precedenti, erano disponibili solo le opzioni iniziale, lunga, richiesta, breve o stazione. Potrebbero esistere versioni più recenti del software Cisco IOS versione 12.0T o 12.0SC che includono tutte le funzionalità.

#### Tabella 1 - Descrizioni dei parametri

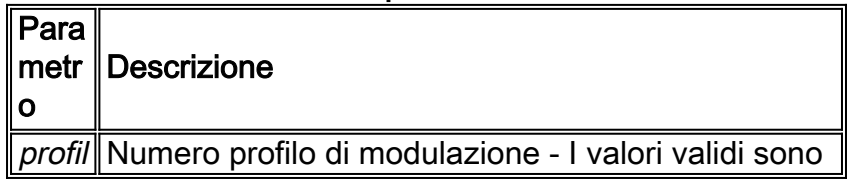

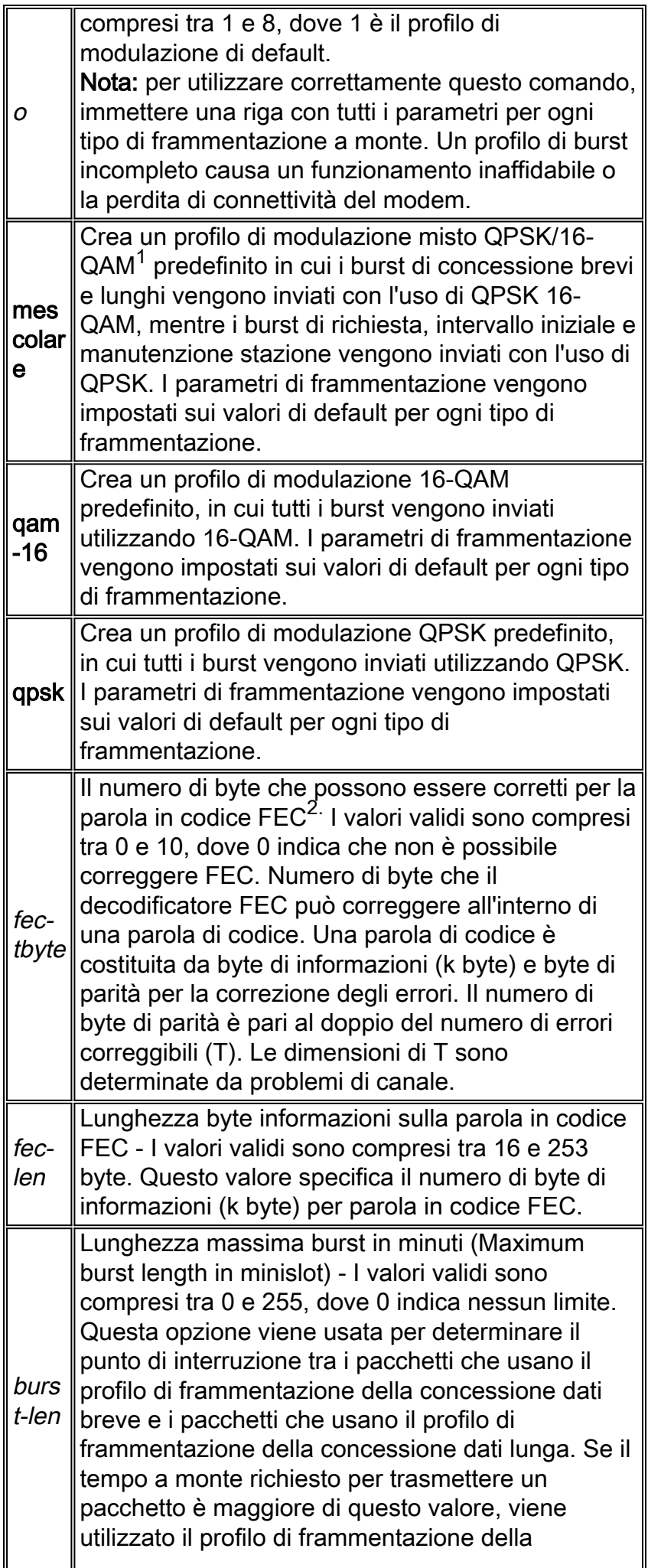

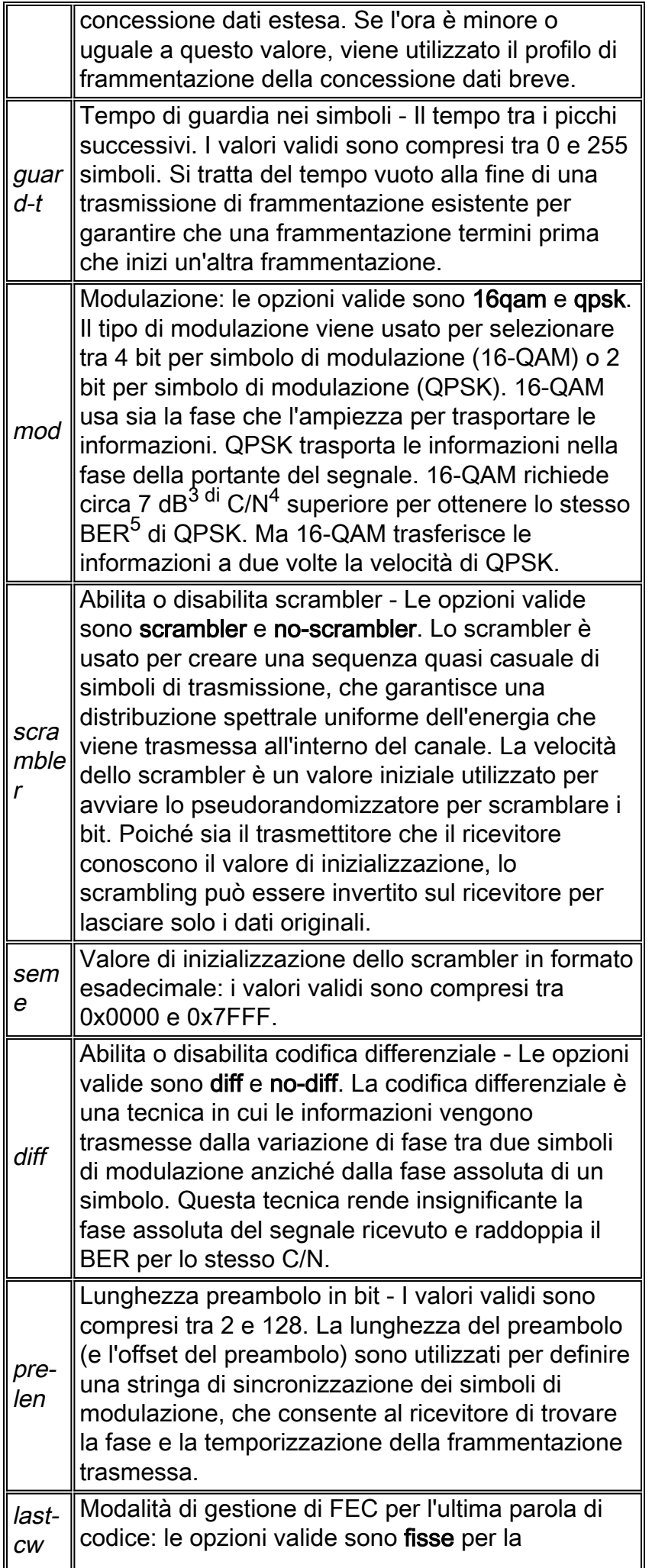

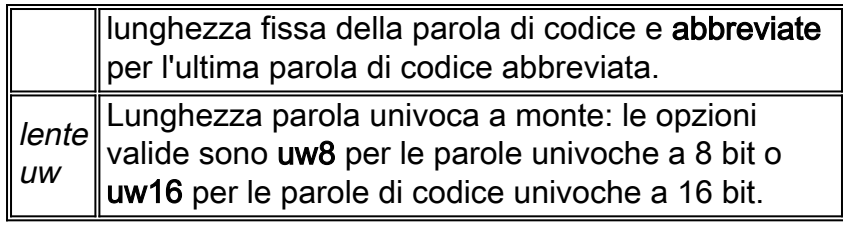

- $1$  QAM = modulazione di ampiezza quadratura
- $2$  FEC = correzione progressiva degli errori
- $3$  dB = decibel
- $4$  C/N = da vettore a rumore
- $5$  BER = tasso di errore bit

## Valori predefiniti

Il valore predefinito è il profilo di modulazione 1.

## Modalità dei comandi

La modalità di comando è la configurazione globale.

## Tabella 2 - Cronologia comandi

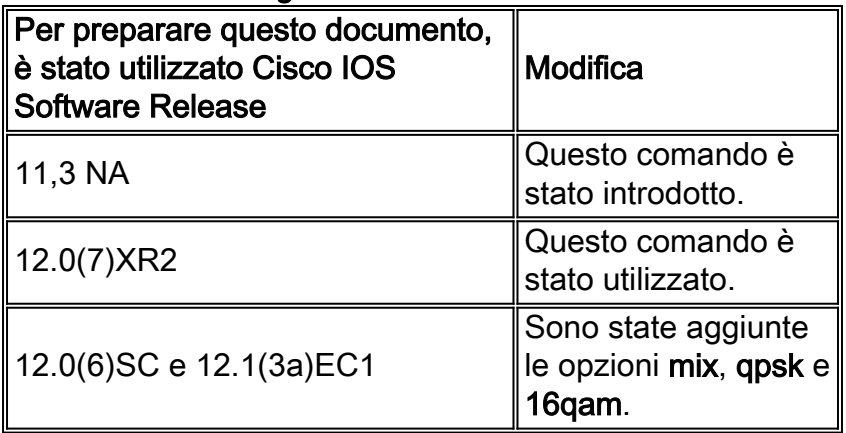

### Linee guida per l'utilizzo

Un profilo di modulazione è una raccolta di sei profili di frammentazione inviati in un messaggio UCD (Upstream Channel Descriptor). Questi profili configurano i parametri di trasmissione del modem per questi tipi di messaggi upstream:

- Richiesta
- Manutenzione iniziale
- Manutenzione della stazione
- Sovvenzione breve
- Sovvenzione lunga

Èpossibile utilizzare il comando no cable modulation-profile per rimuovere tutti i profili di modulazione ad eccezione del profilo di modulazione predefinito 1. Nel caso del profilo di modulazione 1, il comando no cable modulation-profile imposta tutti i parametri di una frammentazione sui valori predefiniti.

Attenzione: le modifiche ai profili di modulazione causano modifiche al livello fisico. Poiché le modifiche apportate alle caratteristiche del livello fisico influiscono sulle prestazioni e sulle funzioni del router, questa operazione deve essere gestita solo da un utente esperto.

Per utilizzare correttamente il comando cable modulation-profile, immettere una riga con tutti i parametri per ciascun tipo di frammentazione a monte. Un profilo di burst incompleto causa un funzionamento inaffidabile o la perdita di connettività del modem.

Attenzione: se si spegne lo scrambler, si potrebbe perdere il pacchetto. Pertanto, disattivare lo scrambler solo negli ambienti di test di laboratorio.

A causa di errori o di configurazioni incompatibili nei profili di frammentazione, i modem possono:

- Elimina connettività
- Elimina pacchetti di dati brevi o lunghi
- Impossibile connettersi alla rete

Èpossibile creare un set di profili di frammentazione per il quale nessuna implementazione di un ricevitore DOCSIS può ricevere le trasmissioni del modem.

Le velocità dati di 160 K simbolo/secondo e 2560 K simbolo/secondo sono estremamente sensibili alla lunghezza unica della parola, alla lunghezza del preambolo e al dimensionamento FEC. Scelte errate per questi valori possono causare una connettività scarsa o nessuna connettività a queste velocità di simboli.

# <span id="page-5-0"></span>Esempi di configurazione

## <span id="page-5-1"></span>Esempio personalizzato

L'esempio riportato in questa sezione è un profilo di modulazione per la modulazione mista. I messaggi iniziali, di richiesta e di manutenzione della stazione vengono inviati come QPSK, mentre i pacchetti di dati brevi e lunghi vengono inviati come 16-QAM. La modulazione 16-QAM è più efficiente in termini di larghezza di banda rispetto a QPSK, ma QPSK è più affidabile di 16- QAM.

In questo esempio, la frammentazione richiesta ha i seguenti valori per definizione:

- $\cdot$  fec-tbytes: 0
- $\cdot$  fec-len: 16 KB
- $\bullet$  burst-len: 1
- $\cdot$  guard-t: 8
- mod: apsk
- Scrambler abilitato
- seme: 152
- Codifica differenziale disabilitata
- pre-len: 64 bit
- last-cw: Fixed (Risolto)
- $\cdot$  len-uw: uw8

I rimanenti burst iniziali, di stazione, brevi e lunghi sono definiti in modo simile per il profilo 2.

#### ubr7246#**configure terminal**

Enter configuration commands, one per line. End with CNTL/Z. ubr7246(config)#**cable modulation-profile 2 request 0 16 1 8 qpsk scrambler 152 no-diff 64 fixed uw8** ubr7246(config)#**cable modulation-profile 2 initial 5 34 0 48 qpsk scrambler 152 no-diff 128 fixed uw16** ubr7246(config)#**cable modulation-profile 2 station 5 34 0 48 qpsk scrambler 152 no-diff 128 fixed uw16** ubr7246(config)#**cable modulation-profile 2 short 6 75 6 8 16qam scrambler 152 no-diff 144 fixed uw8** ubr7246(config)#**cable modulation-profile 2 long 8 220 0 8 16qam scrambler 152 no-diff 160 fixed uw8** ubr7246(config)#**^Z**

ubr7246#

Nota: i comandi in questo output devono essere su *una sola* riga.

Nota: utilizzare il comando modulation profile per creare tutti i burst (request, initial, station, short e long) per questo profilo di modulazione. In caso contrario, si potrebbero verificare problemi di prestazioni o interruzioni del servizio.

Questo esempio utilizza la seguente apparecchiatura:

| <b>Nome</b>                                 | Modell Utiliz<br>Ο | <b>ZO</b>                     | ∥Versione<br>del<br>software                           | Nome immagine                              |
|---------------------------------------------|--------------------|-------------------------------|--------------------------------------------------------|--------------------------------------------|
| Stazio<br>ne<br>head-<br>end<br>via<br>cavo | uBR72 CMT<br>46    | S                             | Software<br>Cisco<br><b>IOS</b><br>release<br>12.1(1a) | ubr7200-ik1st-mz.121-<br>1a.T1             |
| Home<br>Office                              | uBR92<br>4         | Mod<br>em<br>via<br>cavo      | Cisco<br><b>IOS</b><br>Software<br>Release<br>12.2(1)  | ubr920-k8o3v6y5-<br>mz.122-1.bin           |
|                                             |                    | Serv<br>er<br><b>DHC</b><br>P | WinNT <sup>1</sup><br>Server<br>4.0                    | <b>Cisco Network</b><br>Registrar 3.5      |
|                                             | PC                 | Serv<br>er<br><b>TFT</b><br>P | WinNT<br>Server<br>4.0                                 | <b>Cisco TFTP</b>                          |
|                                             |                    | Serv<br>er<br>$\text{ToD}^2$  | WinNT<br>Server<br>4.0                                 | Qualsiasi server NTP <sup>3</sup><br>o ToD |

Tabella 2 - Esempio di configurazione

 $1$  WinNT = Microsoft Windows NT

 $2$  ToD = Ora del giorno

 $3$  NTP = Network Time Protocol

Questa configurazione di esempio mostra l'intera configurazione dell'uBR7246. I comandi visualizzati in grassetto sono quelli rilevanti per la configurazione dei profili di modulazione:

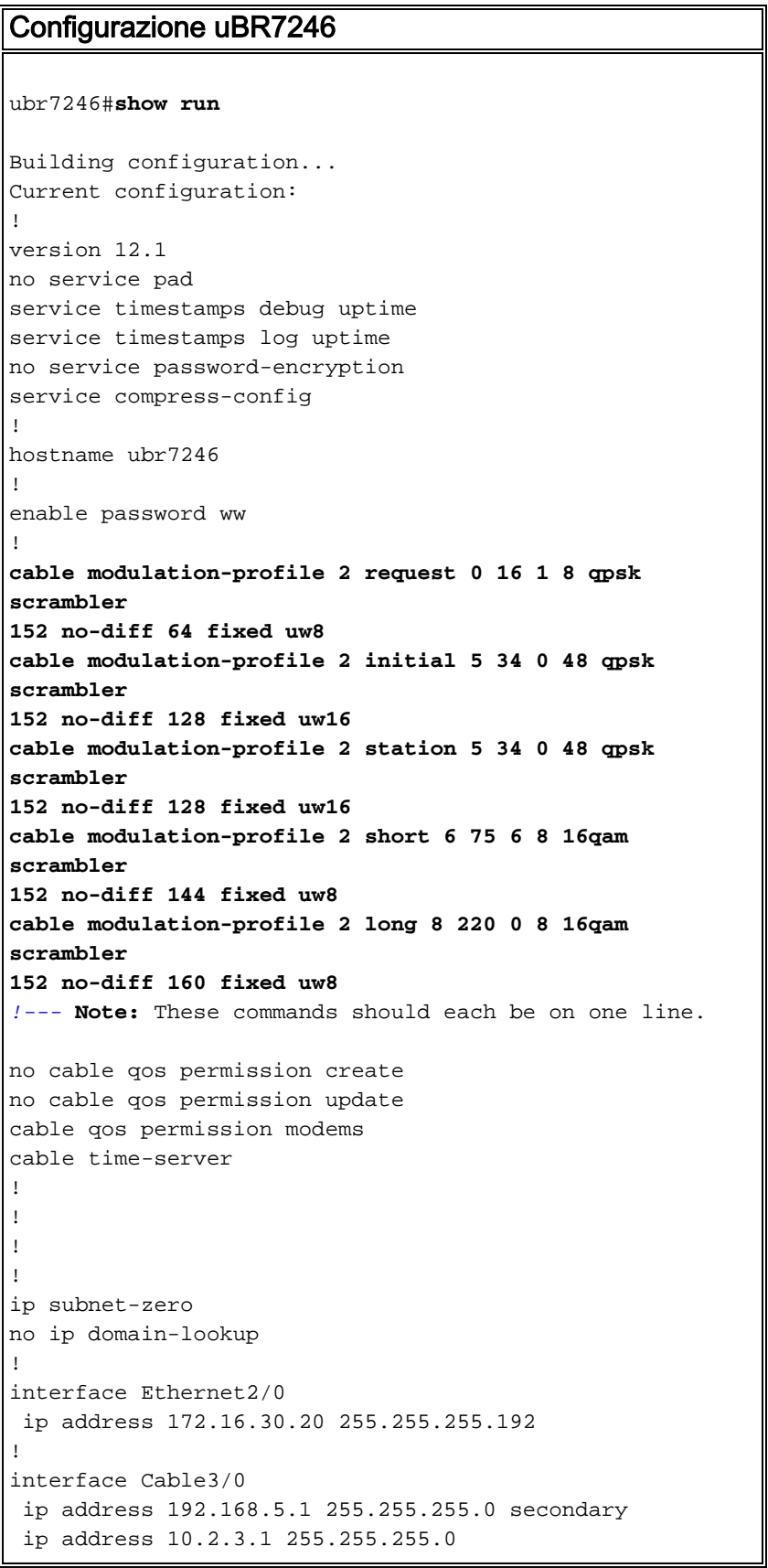

```
 no keepalive
  cable downstream rate-limit token-bucket shaping
  cable downstream annex B
  cable downstream modulation 256qam
  cable downstream interleave-depth 32
  cable upstream 0 frequency 20000000
  cable upstream 0 power-level 0
cable upstream 0 modulation-profile 2
 no cable upstream 0 shutdown
  cable upstream 1 shutdown
  cable upstream 2 shutdown
  cable upstream 3 shutdown
 cable upstream 4 shutdown
 no cable upstream 5 shutdown
 cable source-verify dhcp
 cable dhcp-giaddr policy
 cable helper-address 172.16.30.3
!
ip classless
ip route 0.0.0.0 0.0.0.0 172.16.30.1
no ip http server
!
!
line con 0
 transport input none
line aux 0
line vty 0 4
 password ww
 login tacacs
!
end
```
Per essere completo, questo documento mostra anche la configurazione di uno dei modem cablati uBR924. Questa è la configurazione di base del bridge che i modem via cavo ricevono dopo essere stati collegati e aver ottenuto un indirizzo IP dal server DHCP:

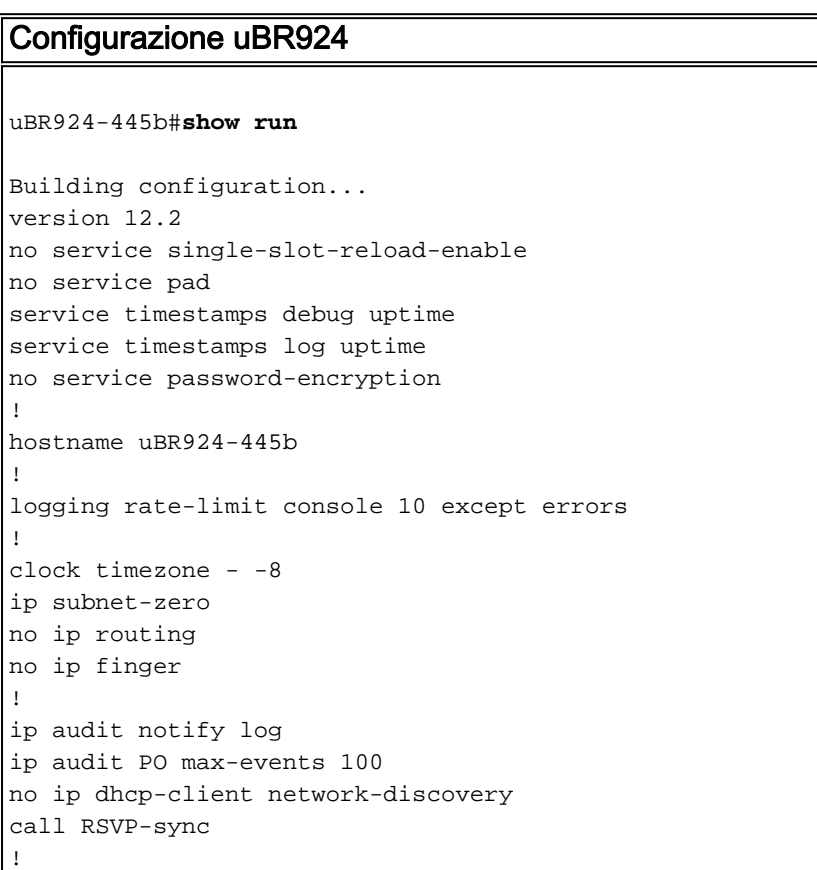

```
!
!
interface Ethernet0
 ip address 10.2.3.3 255.255.255.0
 no ip route-cache
 bridge-group 59
 bridge-group 59 spanning-disabled
!
interface cable-modem0
 no ip route-cache
 bridge-group 59
 bridge-group 59 spanning-disabled
 h323-gateway voip interface
 h323-gateway voip id 3620-gk ipaddr 172.16.30.5 1718
 h323-gateway voip h323-id test2
!
ip classless
ip http server
no ip http cable-monitor
!
snmp-server packetsize 4096
snmp-server manager
!
voice-port 0
 input gain -2
 output attenuation 0
!
voice-port 1
 input gain -2
 output attenuation 0
!
dial-peer voice 1 pots
 destination-pattern 3333
 port 0
!
dial-peer voice 2 pots
 destination-pattern 4444
 port 1
!
dial-peer voice 10 voip
 destination-pattern 1111
 session target ras
!
gateway
!
!
line con 0
 transport input none
line vty 0 4
!
end
```
## <span id="page-9-0"></span>Modelli incorporati del profilo di modulazione

Per semplificare la definizione di nuovi profili di modulazione, è possibile utilizzare il comando cable modulation-profile. Questo comando crea rapidamente un profilo di modulazione completo sulla base di uno dei tre modelli predefiniti. Questi sono i tre modelli:

- qpsk Questo modello è un profilo di modulazione ottimizzato per l'utilizzo di QPSK con tutti i codici di utilizzo degli intervalli (IUC).
- qam-16 Questo modello è un profilo di modulazione ottimizzato per l'utilizzo di 16-QAM da

parte di tutti i IUC.Nota: Cisco sconsiglia di utilizzare questo profilo di modulazione.

 $\bullet$  **mix**: questo modello è un profilo di modulazione ottimizzato per l'utilizzo di QAM a 16 per il traffico di dati e QPSK per la manutenzione e il traffico di richiesta.

Utilizzare mix per ottenere la solidità di QPSK per il traffico di manutenzione e la velocità di 16- QAM per il traffico di dati. Per creare un nuovo profilo di modulazione che utilizzi uno di questi modelli, usare il comando cable modulation-profile. Nelle sezioni seguenti del documento viene illustrato l'utilizzo del comando cable modulation-profile:

- [Esempio di profilo di modulazione QPSK](#page-10-0)
- [Esempio di profilo di modulazione 16-QAM](#page-10-1)
- [Esempio di profilo di modulazione mista](#page-11-0)

#### <span id="page-10-0"></span>Esempio di profilo di modulazione QPSK

Per configurare un CMTS con il modello QPSK, usare il comando cable modulation-profile profilo qpsk in modalità di configurazione globale. Questo output mostra l'utilizzo del comando:

ubr7246#**configure terminal** Enter configuration commands, one per line. End with CNTL/Z. ubr7246(config)#**cable modulation-profile 2 qpsk** ubr7246(config)#**end**

Dopo aver eseguito questo comando, il CMTS carica tutte le impostazioni preconfigurate per questo profilo. Queste impostazioni vengono visualizzate nella configurazione:

```
ubr7246#show run | include modulation-profile 2
```
cable modulation-profile 2 request 0 16 0 8 qpsk scrambler 152 no-diff 64 fixed uw8 cable modulation-profile 2 initial 5 34 0 48 qpsk scrambler 152 no-diff 128 fixed uw16 cable modulation-profile 2 station 5 34 0 48 qpsk scrambler 152 no-diff 128 fixed uw16 cable modulation-profile 2 short 5 75 6 8 qpsk scrambler 152 no-diff 72 fixed uw8 cable modulation-profile 2 long 8 220 0 8 qpsk scrambler 152 no-diff 80 fixed uw8 Nota: tutti gli IUC sono stati creati automaticamente con la modulazione QPSK.

Nota: dopo aver emesso il *profilo di modulazione del cavo {mix* | gam-16 | gpsk}, è possibile modificare manualmente alcuni parametri.

#### <span id="page-10-1"></span>Esempio di profilo di modulazione 16-QAM

Per configurare un CMTS con il modello 16-QAM, usare il comando cable modulation-profile qam-16 in modalità di configurazione globale. Questo output mostra l'utilizzo del comando:

```
ubr7246#configure terminal
```
Enter configuration commands, one per line. End with CNTL/Z.

```
ubr7246(config)#cable modulation-profile 3 qam-16
```
ubr7246(config)#**end**

Dopo aver eseguito questo comando, il CMTS carica tutte le impostazioni preconfigurate per questo profilo. Queste impostazioni vengono visualizzate nella configurazione:

```
ubr7246#show run | include modulation-profile 3
```
cable modulation-profile 3 request 0 16 0 8 16qam scrambler 152 no-diff 128 fixed uw16 cable modulation-profile 3 initial 5 34 0 48 16qam scrambler 152 no-diff 256 fixed uw16 cable modulation-profile 3 station 5 34 0 48 16qam scrambler 152 no-diff 256 fixed uw16 cable modulation-profile 3 short 6 75 6 8 16qam scrambler 152 no-diff 144 fixed uw8 cable modulation-profile 3 long 8 220 0 8 16qam scrambler 152 no-diff 160 fixed uw8

```
Esempio di profilo di modulazione mista
```
Esiste un modello più efficiente, che combina profili di modulazione QPSK e 16-QAM ed è più robusto a una velocità più elevata.

Per configurare un CMTS con il modello misto, usare il comando cable modulation-profile mix in modalità di configurazione globale. Questo output mostra l'utilizzo del comando:

```
ubr7246#configure terminal
```
Enter configuration commands, one per line. End with CNTL/Z.

```
ubr7246(config)#cable modulation-profile 4 mix
```
ubr7246(config)#**end**

Dopo aver eseguito questo comando, il CMTS carica tutte le impostazioni preconfigurate per questo profilo. Queste impostazioni vengono visualizzate nella configurazione:

```
ubr7246#show run | include modulation-profile 4
cable modulation-profile 4 request 0 16 0 8 qpsk scrambler 152 no-diff 64 fixed uw16
cable modulation-profile 4 initial 5 34 0 48 qpsk scrambler 152 no-diff 128 fixed uw16
cable modulation-profile 4 station 5 34 0 48 qpsk scrambler 152 no-diff 128 fixed uw16
cable modulation-profile 4 short 6 75 6 8 16qam scrambler 152 no-diff 144 fixed uw8
cable modulation-profile 4 long 8 220 0 8 16qam scrambler 152 no-diff 160 fixed uw8
Nota: si noti che gli IUC lunghi e brevi utilizzano il formato 16-QAM. La richiesta, l'iniziale e la
stazione utilizzano QPSK.
```
Nota: l'impostazione predefinita per le parole univoche per i record IUC lunghi e brevi nel profilo misto è la parola univoca 8 (UW8). Cisco consiglia l'uso di UW16. L'uso di UW16 più a lungo aiuta a ridurre i rumori e gli errori FEC non correggibili.

Utilizzare il comando cable modulation-profile per modificare la parola univoca UW8 in UW16. Questo è l'output del comando show run | includere il comando modulation-profile 4 dopo aver modificato la parola univoca da UW8 a UW16:

cable modulation-profile 4 initial 5 34 0 48 qpsk scrambler 152 no-diff 128 fixed uw16 cable modulation-profile 4 station 5 34 0 48 qpsk scrambler 152 no-diff 128 fixed uw16 cable modulation-profile 4 short 6 75 6 8 16qam scrambler 152 no-diff 144 fixed **uw16** cable modulation-profile 4 long 8 220 0 8 16qam scrambler 152 no-diff 160 fixed **uw16**

La sezione [Show cable modulation-profile Command](#page-13-0) descrive in dettaglio l'utilizzo del comando show cable modulation-profile. Dopo aver configurato i profili di modulazione, eseguire questo comando per verificare che il CMTS abbia compreso correttamente tutti i parametri.

# <span id="page-12-0"></span>Comandi correlati

## <span id="page-12-1"></span>Il comando cable upstream modulation-profile

Per assegnare un profilo di modulazione a un'interfaccia, usare il comando di configurazione cable upstream n modulation-profile interface. Per assegnare il profilo di modulazione principale predefinito (profilo 1) all'interfaccia, usare il comando no cable upstream n modulation-profile interface.

- cable upstream n modulation-profile primary-profile-number [secondary-profile-number]
- nessun cavo a monte *n* profilo di modulazione *numero-profilo-primario* [numero-profilosecondario]

### Tabella 4 - Descrizioni dei parametri

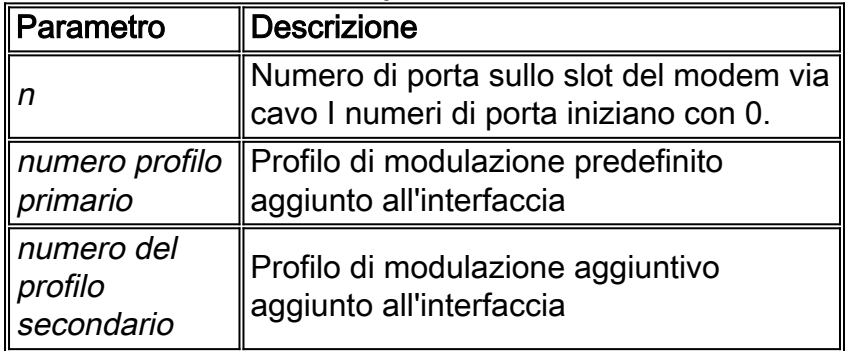

## Valori predefiniti

Il valore predefinito è il profilo di modulazione principale (profilo 1).

### Modalità dei comandi

La modalità di comando è la configurazione dell'interfaccia.

### Tabella 5 - Cronologia comandi

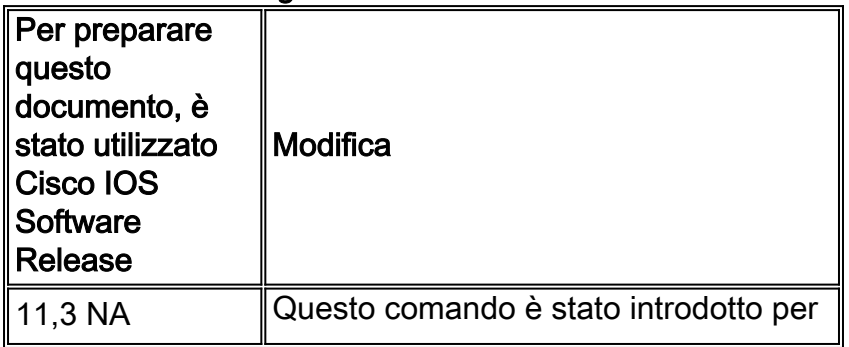

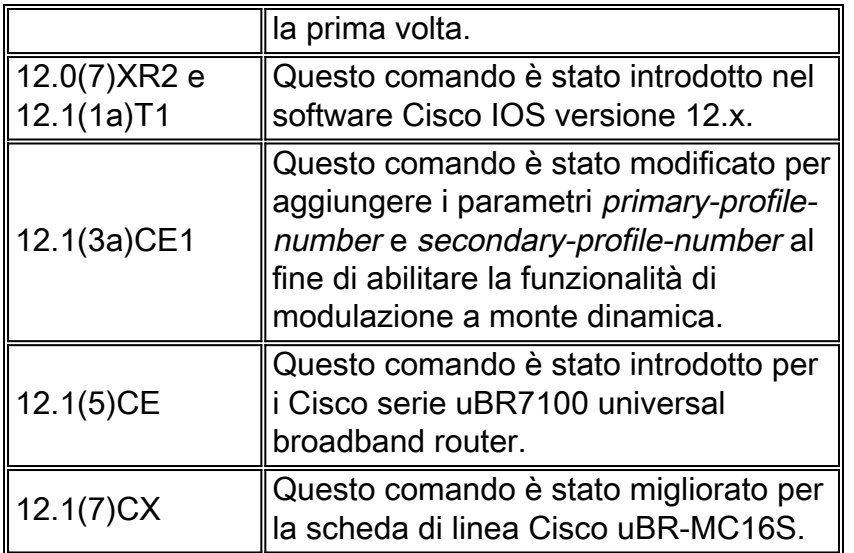

## Linee guida per l'utilizzo

Èpossibile configurare i profili di modulazione con frequenze a monte fisse o su interfacce con gruppi di spettro assegnati. La funzione di modulazione a monte dinamica utilizza i profili di modulazione per tenere traccia della qualità del segnale a monte. La funzione controlla che il segnale a monte possa supportare lo schema di modulazione configurato e, se necessario, lo adatta a uno schema di modulazione più solido. Quando le condizioni del percorso di ritorno migliorano, la funzione restituisce il canale a monte allo schema di modulazione superiore.

Quando si configurano la modulazione upstream dinamica e i gruppi di spettro sulla stessa interfaccia, le schede modem cablate Cisco uBR-MC1xC e Cisco uBR-MC16S tentano di eseguire le azioni correttive nell'ordine seguente:

- 1. Switchover di modulazione
- 2. Salto di frequenza
- 3. Riduzione larghezza canale

## Esempio

In questo esempio il profilo di modulazione primario 2 e il profilo di modulazione secondario 1 vengono assegnati alla porta (interfaccia) 0:

Router(config-if)#**cable upstream 0 modulation-profile 2 1**

## <span id="page-13-0"></span>Il comando show cable modulation-profile

La sintassi del comando è show cable modulation-profile [profile] [iuc-code].

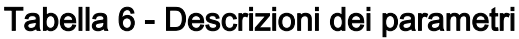

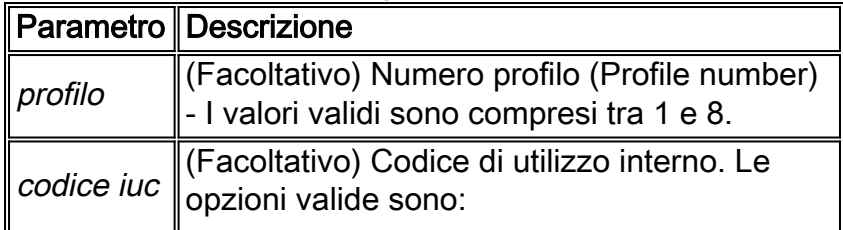

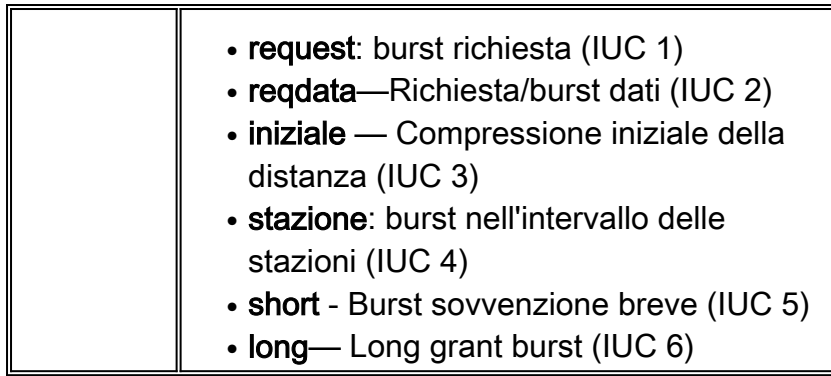

## Valori predefiniti

Non esistono comportamenti né valori predefiniti.

## Modalità dei comandi

La modalità di comando è EXEC privilegiata.

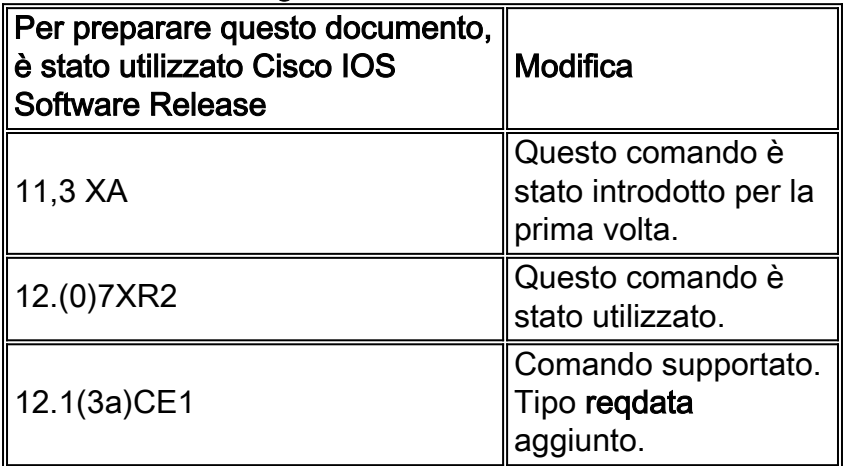

### Tabella 7 - Cronologia comandi

### Linee guida per l'utilizzo

Il comando show cable modulation-profile visualizza le informazioni sul gruppo di profili di modulazione. Un profilo di modulazione è una raccolta di sei profili di frammentazione inviati in un messaggio UCD. Questi profili configurano i parametri di trasmissione del modem per questi tipi di messaggi upstream:

- Richiesta
- Dati
- Manutenzione iniziale
- Manutenzione della stazione
- Sovvenzione breve
- Sovvenzione lunga

Di seguito viene riportato un esempio di output del comando show cable modulation-profile:

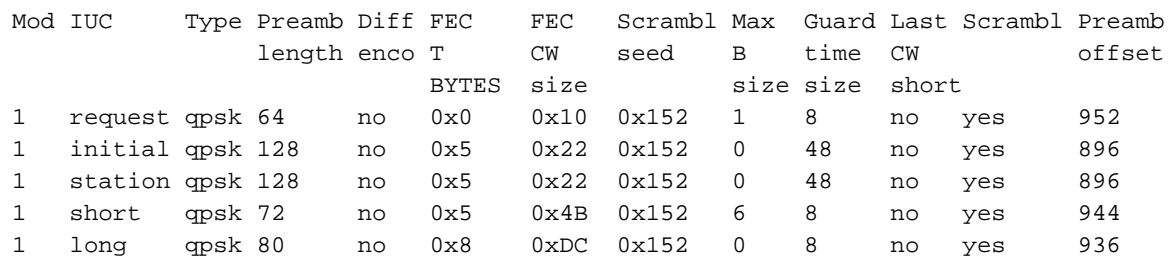

Nella tabella seguente vengono descritti i campi visualizzati nell'output del comando **show cable** modulation-profile:

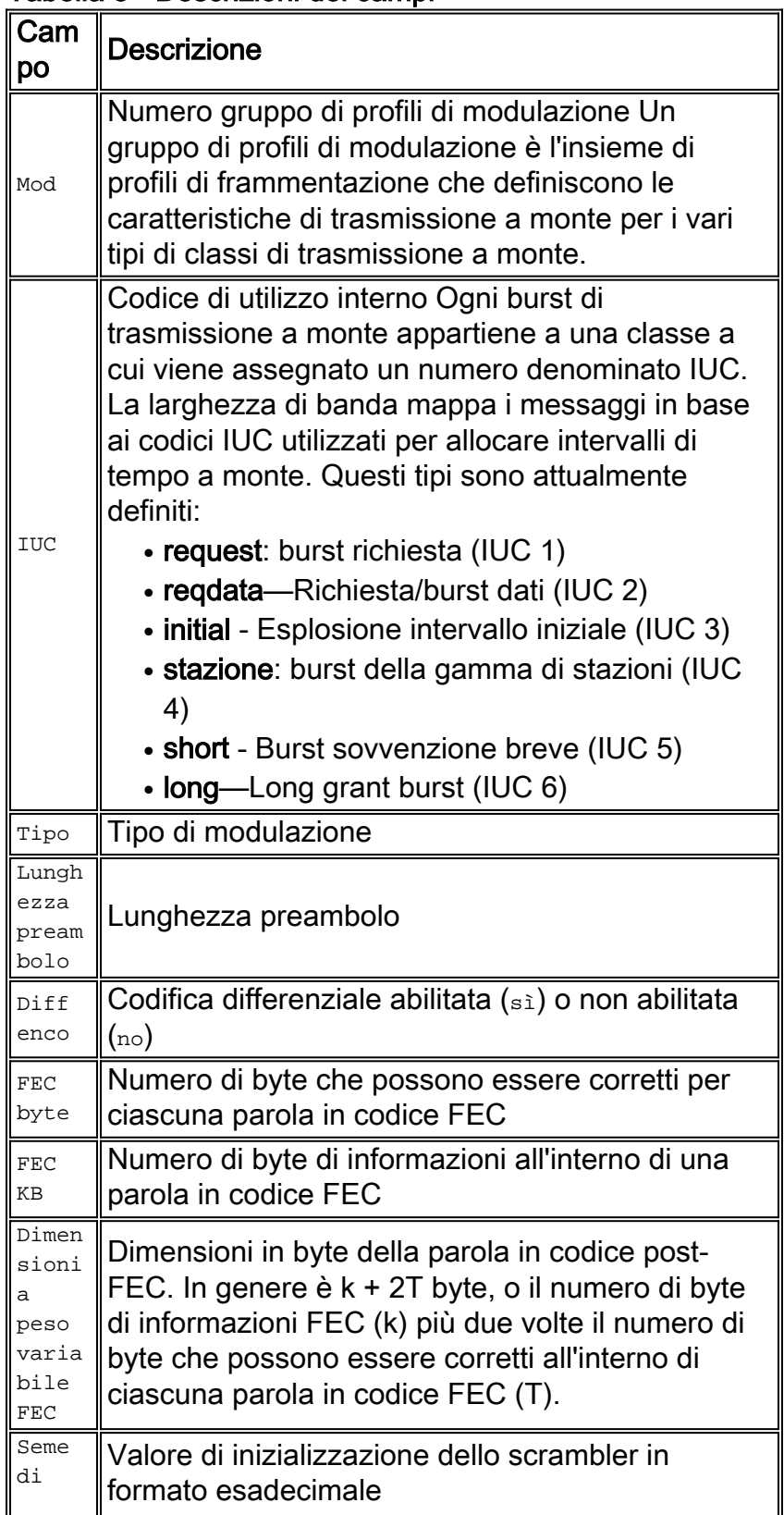

## Tabella 8 - Descrizioni dei campi

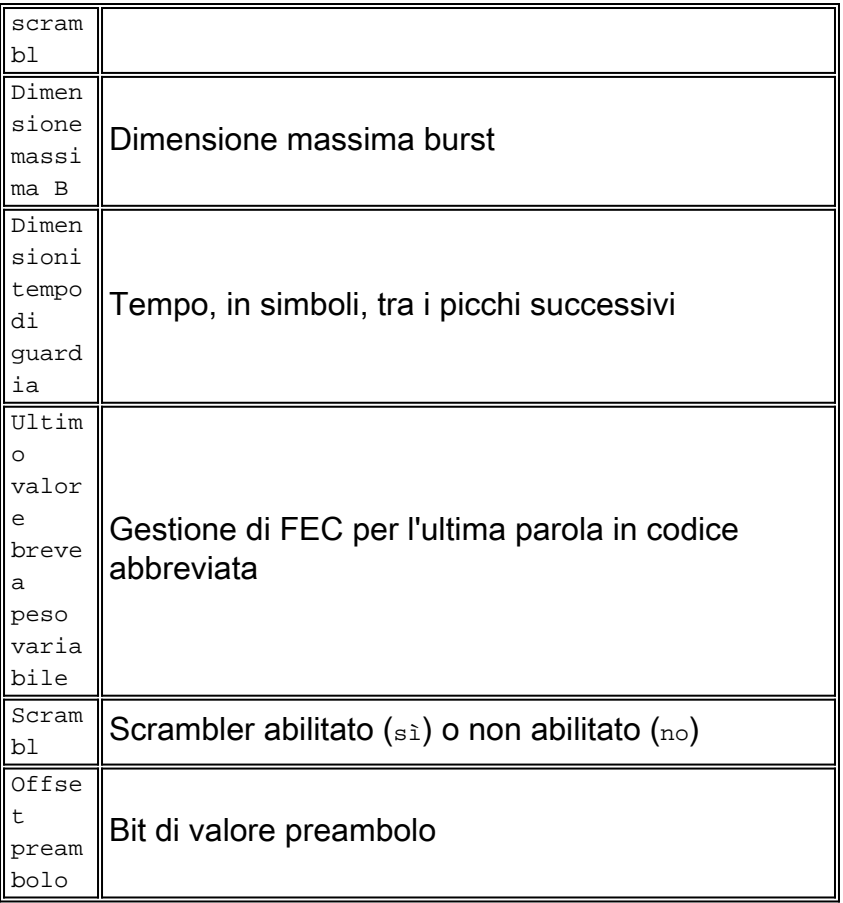

## **Esempio**

Per verificare che il profilo di modulazione configurato abbia i parametri corretti, eseguire il comando show cable modulation-profile per il profilo 2.

ubr7246#**show cable modulation-profile 2**

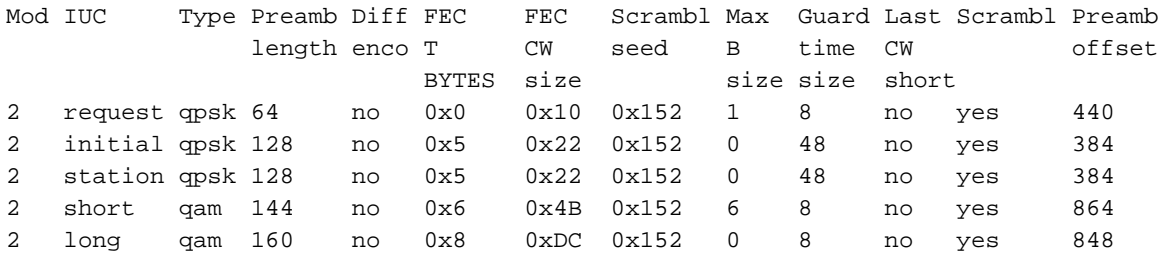

## <span id="page-16-0"></span>Informazioni correlate

- [Cisco uBR7200 Dynamic Upstream Modulation](//www.cisco.com/en/US/docs/cable/cmts/feature/spec_mgt.html?referring_site=bodynav)
- [Profili di modulazione upstream per schede di linea per cavi](//www.cisco.com/en/US/tech/tk86/tk319/technologies_tech_note09186a008020560f.shtml?referring_site=bodynav)